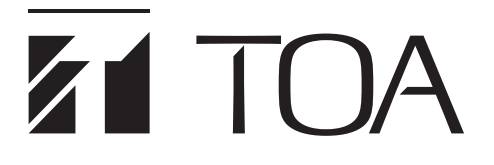

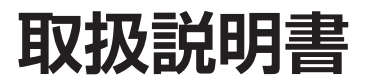

# **TRIFORA 1 局多機能カメラドライブユニット N-V5050P1**

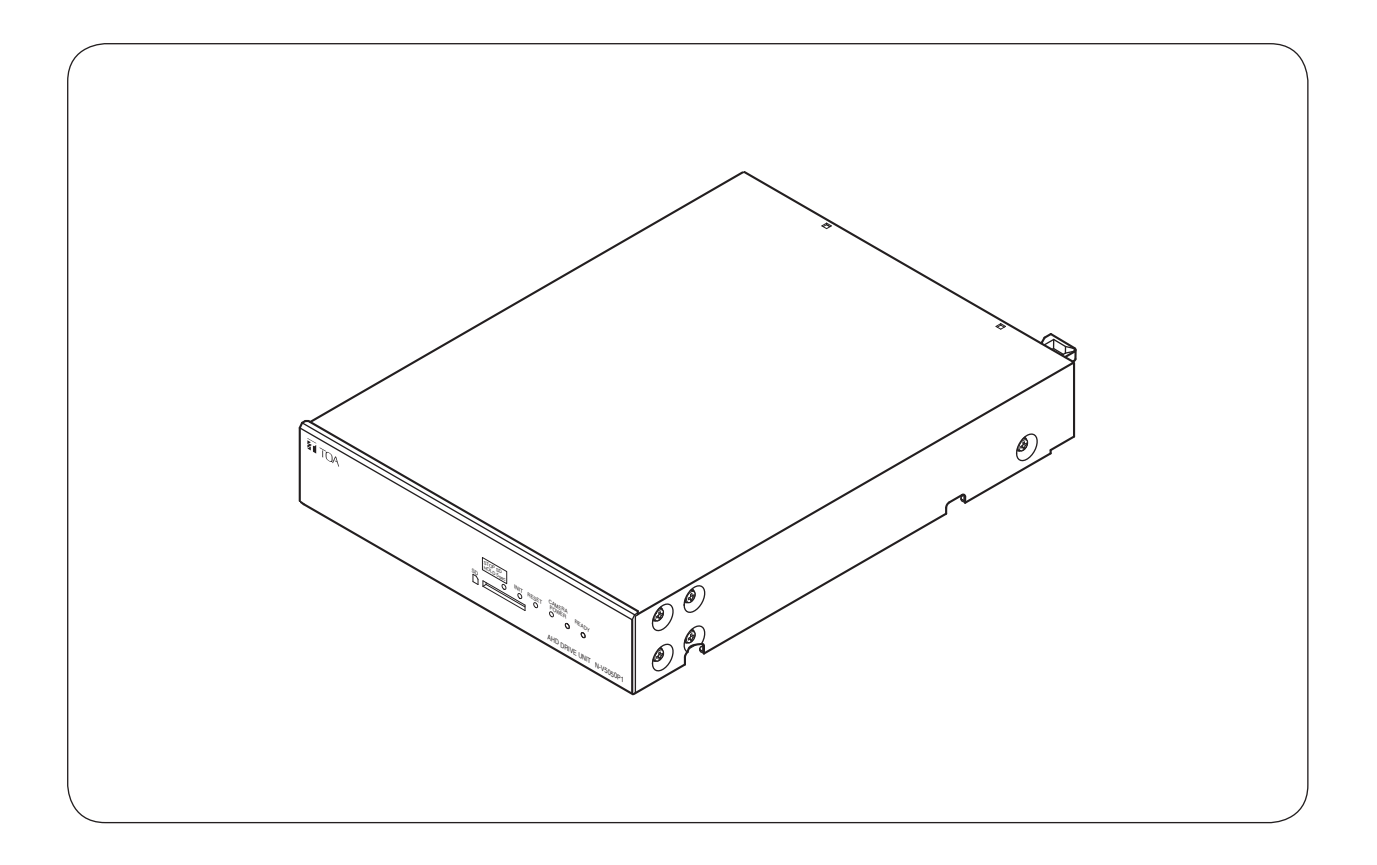

このたびは、TOA 1 局多機能カメラドライブユニットをお買い上げいただき、まことにありがとうございます。 正しくご使用いただくために、必ずこの取扱説明書をお読みになり、末長くご愛用くださいますようお願い申し上 げます。

# <span id="page-1-0"></span>**ソフトウェア使用許諾契約**

[TRIFORA VIEW の使用許諾契約]

本使用許諾契約(以下「本契約」)は、TOA 株式会社(以下「TOA」)製ソフトウェア「TRIFORA VIEW」(以 下「本ソフトウェア」)に関して、お客様(個人または団体)と TOA との間で締結される法的な契約です。 本ソフトウェアをダウンロード、インストールまたは使用することによって、お客様は本契約の条項に拘束 されることに同意されたものとします。本契約の条項に同意されない場合、TOA はお客様に本ソフトウェア の使用を許諾することはできません。

- 1. 本契約によって TOA は、非独占的かつ譲渡不能な権利として、お客様に TOA 製カメラを使用する目的 でライセンスを許諾するものとします。お客様は、お客様自身が管理 ・ 使用されている 1 台のコンピュー ターで本ソフトウェアを使用することが出来ます。
- 2. 本ソフトウェアに関するすべての権利および著作権は、TOA が所有しており、本ソフトウェアは著作権 法および国際条約の規定によって保護されています。また、本ソフトウェアに関するすべての著作権およ びその他の知的所有権は、お客様に一切移転されないものとします。
- 3. お客様は、本ソフトウェアを複製することはできません。お客様は、本ソフトウェアを譲渡、貸出、移転、 その他の方法で第三者に使用させることはできません。また、お客様自身での本ソフトウェアの使用を目 的としたデバッグ用途以外に、本ソフトウェアの改変、リバースエンジニアリング、逆コンパイル、また は逆アセンブルすることはできません。
- 4. お客様は、本ソフトウェアを第 1 条に定める目的以外に使用することはできません。
- 5. お客様は、本ソフトウェアを国外に持ち出して使用する場合、適用される各国の輸出管理法令等に従うも のとします。
- 6. 本ソフトウェアは、「商用コンピューターソフトウェア」および「商用コンピューターソフトウェア書類」 と見なされ、アメリカ合衆国政府による規制 DFAR Section 227.7202 および FARSection12.212(b) にそれぞれ従っています。
- 7. TOA は、本ソフトウェアをダウンロード、インストールまたは使用したことにより発生した、データ損失、 逸失利益、保証金その他いかなる損害についても、お客様に対し責任を負いません。また、TOA は、明 示もしくは黙示を問わず、本ソフトウェアに関する一切の保証(商用性および特定の目的に対する適合性 などの黙示の保証を含む)をしないものとします。
- 8. お客様による本ソフトウェアの改変、リバースエンジニアリング、逆コンパイル、または逆アセンブルが 行われた場合、それに起因するかどうかに関わらず、発生した一切の故障または不具合に関して、お客様 に対し責任を負いません。
- 9. お客様が、本ソフトウェアの不法な複製を行われた場合、または本契約に違反された場合、TOA は本契 約を解除することができます。その場合、お客様は、本ソフトウェアを一切使用できないものとします。
- 10. 本ソフトウェアに使用許諾契約書が添付されている場合であって、当該使用許諾契約書と本契約の条項に 相違がある場合には、当該使用許諾契約書に記載の条項を優先するものとします。
- 11. 本契約は日本国の法律に準拠します。本契約に起因する紛争の解決については、神戸地方裁判所が第一審 の専属的合意管轄裁判所とします。

TOA 株式会社

[IPA フォントライセンス v1.0]

許諾者は、この使用許諾(以下「本契約」といいます。)に定める条件の下で、許諾プログラム(1条に定義 するところによります。)を提供します。受領者(1 条に定義するところによります。)が、許諾プログラム を使用し、複製し、または頒布する行為、その他、本契約に定める権利の利用を行った場合、受領者は本契 約に同意したものと見なします。

第 1 条 用語の定義

本契約において、次の各号に掲げる用語は、当該各号に定めるところによります。

- 1. 「デジタル・フォント・プログラム」とは、フォントを含み、レンダリングしまたは表示するために用い られるコンピュータ・プログラムをいいます。
- 2. 「許諾プログラム」とは、許諾者が本契約の下で許諾するデジタル・フォント・プログラムをいいます。
- 3. 「派生プログラム」とは、許諾プログラムの一部または全部を、改変し、加除修正等し、入れ替え、その 他翻案したデジタル・フォント・プログラムをいい、許諾プログラムの一部もしくは全部から文字情報を 取り出し、またはデジタル ・ ドキュメント ・ ファイルからエンベッドされたフォントを取り出し、取り出 された文字情報をそのまま、または改変をなして新たなデジタル・フォント・プログラムとして製作され たものを含みます。
- 4. 「デジタル・コンテンツ」とは、デジタル・データ形式によってエンド・ユーザに提供される制作物のこ とをいい、動画・静止画等の映像コンテンツおよびテレビ番組等の放送コンテンツ、ならびに文字テキスト、 画像、図形等を含んで構成された制作物を含みます。
- 5. 「デジタル・ドキュメント・ファイル」とは、PDF ファイルその他、各種ソフトウェア ・ プログラムによっ て製作されたデジタル・コンテンツであって、その中にフォントを表示するために許諾プログラムの全部 または一部が埋め込まれた(エンベッドされた)ものをいいます。フォントが「エンベッドされた」とは、 当該フォントが埋め込まれた特定の「デジタル・ドキュメント・ファイル」においてのみ表示されるため に使用されている状態を指し、その特定の「デジタル・ドキュメント・ファイル」以外でフォントを表示 するために使用できるデジタル・フォント・プログラムに含まれている場合と区別されます。
- 6. 「コンピュータ」 とは、本契約においては、サーバを含みます。
- 7. 「複製その他の利用」とは、複製、譲渡、頒布、貸与、公衆送信、上映、展示、翻案その他の利用をいい ます。
- 8. 「受領者」とは、許諾プログラムを本契約の下で受領した人をいい、受領者から許諾プログラムを受領し た人を含みます。

第 2 条 使用許諾の付与

許諾者は受領者に対し、本契約の条項に従い、すべての国で、許諾プログラムを使用することを許諾します。 ただし、許諾プログラムに存在する一切の権利はすべて許諾者が保有しています。本契約は、本契約で明示 的に定められている場合を除き、いかなる意味においても、許諾者が保有する許諾プログラムに関する一切 の権利および、いかなる商標、商号、もしくはサービス・マークに関する権利をも受領者に移転するもので はありません。

1. 受領者は本契約に定める条件に従い、許諾プログラムを任意の数のコンピュータにインストールし、当該 コンピュータで使用することができます。

- 2. 受領者はコンピュータにインストールされた許諾プログラムをそのまま、または改変を行ったうえで、印 刷物およびデジタル・コンテンツにおいて、文字テキスト表現等として使用することができます。
- 3. 受領者は前項の定めに従い作成した印刷物およびデジタル・コンテンツにつき、その商用・非商用の別、 および放送、通信、各種記録メディアなどの媒体の形式を問わず、複製その他の利用をすることができます。
- 4. 受領者がデジタル・ドキュメント・ファイルからエンベッドされたフォントを取り出して派生プログラム を作成した場合には、かかる派生プログラムは本契約に定める条件に従う必要があります。
- 5. 許諾プログラムのエンベッドされたフォントがデジタル・ドキュメント・ファイル内のデジタル・コンテ ンツをレンダリングするためにのみ使用される場合において、受領者が当該デジタル・ドキュメント・ファ イルを複製その他の利用をする場合には、受領者はかかる行為に関しては本契約の下ではいかなる義務を も負いません。
- 6. 受領者は、3 条 2 項の定めに従い、商用・非商用を問わず、許諾プログラムをそのままの状態で改変する ことなく複製して第三者への譲渡し、公衆送信し、その他の方法で再配布することができます(以下、「再 配布」といいます。)。
- 7. 受領者は、上記の許諾プログラムについて定められた条件と同様の条件に従って、派生プログラムを作成 し、使用し、複製し、再配布することができます。ただし、受領者が派生プログラムを再配布する場合には、 3 条 1 項の定めに従うものとします。

第 3 条 制限

前条により付与された使用許諾は、以下の制限に服します。

- 1. 派生プログラムが前条 4 項及び 7 項に基づき再配布される場合には、以下の全ての条件を満たさなければ なりません。
	- (1)派生プログラムを再配布する際には、下記もまた、当該派生プログラムと一緒に再配布され、オンラ インで提供され、または、郵送費・媒体及び取扱手数料の合計を超えない実費と引き換えに媒体を郵 送する方法により提供されなければなりません。
		- (a)派生プログラムの写し ; および
		- (b)派生プログラムを作成する過程でフォント開発プログラムによって作成された追加のファイルで あって派生プログラムをさらに加工するにあたって利用できるファイルが存在すれば、当該ファ イル
	- (2)派生プログラムの受領者が、派生プログラムを、このライセンスの下で最初にリリースされた許諾プ ログラム(以下、「オリジナル・プログラム」といいます。)に置き換えることができる方法を再配布 するものとします。かかる方法は、オリジナル・ファイルからの差分ファイルの提供、または、派生 プログラムをオリジナル・プログラムに置き換える方法を示す指示の提供などが考えられます。
	- (3)派生プログラムを、本契約書に定められた条件の下でライセンスしなければなりません。
	- (4) 派生プログラムのプログラム名、フォント名またはファイル名として、許諾プログラムが用いている のと同一の名称、またはこれを含む名称を使用してはなりません。
	- (5) 本項の要件を満たすためにオンラインで提供し、または媒体を郵送する方法で提供されるものは、そ の提供を希望するいかなる者によっても提供が可能です。
- 2. 受領者が前条 6 項に基づき許諾プログラムを再配布する場合には、以下の全ての条件を満たさなければな りません。
	- (1)許諾プログラムの名称を変更してはなりません。
	- (2)許諾プログラムに加工その他の改変を加えてはなりません。
	- (3)本契約の写しを許諾プログラムに添付しなければなりません。
- 3. 許諾プログラムは、現状有姿で提供されており、許諾プログラムまたは派生プログラムについて、許諾者 は一切の明示または黙示の保証(権利の所在、非侵害、商品性、特定目的への適合性を含むがこれに限ら れません)を行いません。いかなる場合にも、その原因を問わず、契約上の責任か厳格責任か過失その他 の不法行為責任かにかかわらず、また事前に通知されたか否かにかかわらず、許諾者は、許諾プログラム または派生プログラムのインストール、使用、複製その他の利用または本契約上の権利の行使によって生 じた一切の損害(直接・間接・付随的・特別・拡大・懲罰的または結果的損害)(商品またはサービスの 代替品の調達、システム障害から生じた損害、現存するデータまたはプログラムの紛失または破損、逸失 利益を含むがこれに限られません)について責任を負いません。
- 4. 許諾プログラムまたは派生プログラムのインストール、使用、複製その他の利用に関して、許諾者は技術 的な質問や問い合わせ等に対する対応その他、いかなるユーザ・サポートをも行う義務を負いません。

第4条 契約の終了

- 1. 本契約の有効期間は、受領者が許諾プログラムを受領した時に開始し、受領者が許諾プログラムを何らか の方法で保持する限り続くものとします。
- 2. 前項の定めにかかわらず、受領者が本契約に定める各条項に違反したときは、本契約は、何らの催告を要 することなく、自動的に終了し、当該受領者はそれ以後、許諾プログラムおよび派生プログラムを一切使 用しまたは複製その他の利用をすることができないものとします。ただし、かかる契約の終了は、当該違 反した受領者から許諾プログラムまたは派生プログラムの配布を受けた受領者の権利に影響を及ぼすもの ではありません。

第 5 条 準拠法

1. IPA は、本契約の変更バージョンまたは新しいバージョンを公表することができます。その場合には、受 領者は、許諾プログラムまたは派生プログラムの使用、複製その他の利用または再配布にあたり、本契約 または変更後の契約のいずれかを選択することができます。その他、上記に記載されていない条項に関し ては日本の著作権法および関連法規に従うものとします。

2. 本契約は、日本法に基づき解釈されます。

## <span id="page-5-0"></span>**● AVC/H.264 特許ライセンスに関するご注意**

本製品は、画像情報の取り扱いに関して、MPEG 技術(AVC/H.264 STANDARD)を使用しており、同技 術の使用に関しては、特許管理団体 MPEG LA,LLC. の許諾を受けております。

以下の場合を除いては、本製品のご利用が禁止されていますので、ご注意下さい。

MPEG 技術利用者の個人的使用及び非営利的な使用であって、(i)AVC/H.264 STANDARD に適合するビ デオ(以下、「AVC/H.264」)の符号化、及びまたは、(ii)個人的使用及び非営利活動に従事する MPEG 技 術利用者により符号化された AVC/H.264、及びまたは、MPEG LA,LLC. からライセンス許諾されているビ デオ・プロバイダーから提供された AVC/H.264 の復号化。

なお、販売促進のための使用、営利目的の使用、並びに、ライセンスに関する追加情報は、MPEG LA,LLC. までお問い合わせ下さい。

HTTP://WWW.MPEGLA.COM をご覧下さい。

## **● HEVC/H.265 特許ライセンスに関するご注意**

本製品は下記 URL に掲載されている特許の 1 つ以上の請求項の権利範囲に含まれています。 patentlist.hevcadvance.com

## **● ユーザーライセンスについて**

本機は、PC 1 台分の H.265、H.264、AAC のライセンスを保有しています。 カメラの台数以上のPCでWebビューアーを使用する場合、カメラの台数を超える分については別途ユーザー ライセンス(N-UL5H、N-UL5A)が必要となります。 組み合わせる機種により、追加するユーザーライセンス数が異なる場合があります。 詳しくは弊社営業所へお問い合わせください。

## **■ オープンソースソフトウェアのライセンスについて**

本製品では、以下のオープンソースソフトウェアライセンスに基づくソフトウェアを使用しています。

The FreeType Project License GNU General Public License (GPL) GNU Lesser General Public License (LGPL) MIT License Internet Society License (ISC) RSA License BSD License Apach License Mozilla Public License

本製品において、GPL 等の条項に従いオープンソースソフトウェアそのものの動作に関しては、保証を行い ませんが、弊社は製造物としての動作保証は行います。

### <span id="page-6-0"></span>●オープンソースソフトウェアの個別情報

本製品に搭載しているオープンソースソフトウェアの詳細情報、およびソースコードが必要な場合は、以下 の弊社商品データダウンロードサイトからダウンロードしてください。

本製品には OpenSSL Toolkit で使用するために、Open SSL Project (http://www.openssl.org/ ) によって 開発されたソフトウェアと Eric Young (eay@cryptsoft.com) によって開発された暗号化ソフトウェアが含 まれています。

本製品では、Google LLC により CCBY4.0 ライセンス (https://creativecommons.org/licenses/by/4.0/ deed.ja) にて提供されるデータセット "Open Images Dataset" (https://storage.googleapis.com/ openimages/web/index.html) を利用しています。

https://www.toa-products.com/download/index.php なお、ソースコードの内容に関するお問い合わせはご遠慮ください。

## **■ 個人情報について**

本機または本機を使用したシステムで撮影された本人が判別できる映像情報は、「個人情報の保護に関する法 律」で定められた「個人情報」に該当します。\* 法律に従って、映像情報を適正にお取り扱いください。

\* 個人情報保護委員会の「個人情報の保護に関する法律についてのガイドライン(通則編)」における「個人情報に該当 する事例」を参照してください。

## **■ ネットワーク使用時のセキュリティ対策について**

- お客様ご自身の責任の下、ネットワークのセキュリティ対策を十分に行ってください。 不正アクセスなどのネットワークのセキュリティ上の問題により発生した被害・損害については、弊社は 一切の責任を負いかねますのでご了承ください。
- ●本機への不正アクセスを防ぐために、機器の ID、およびパスワードは、初期設定から変更して運用してく ださい。

設定方法等、詳細については、ビデオエンコーダーの操作・設定ガイドを参照してください。

● パスワードの管理には十分ご注意ください。

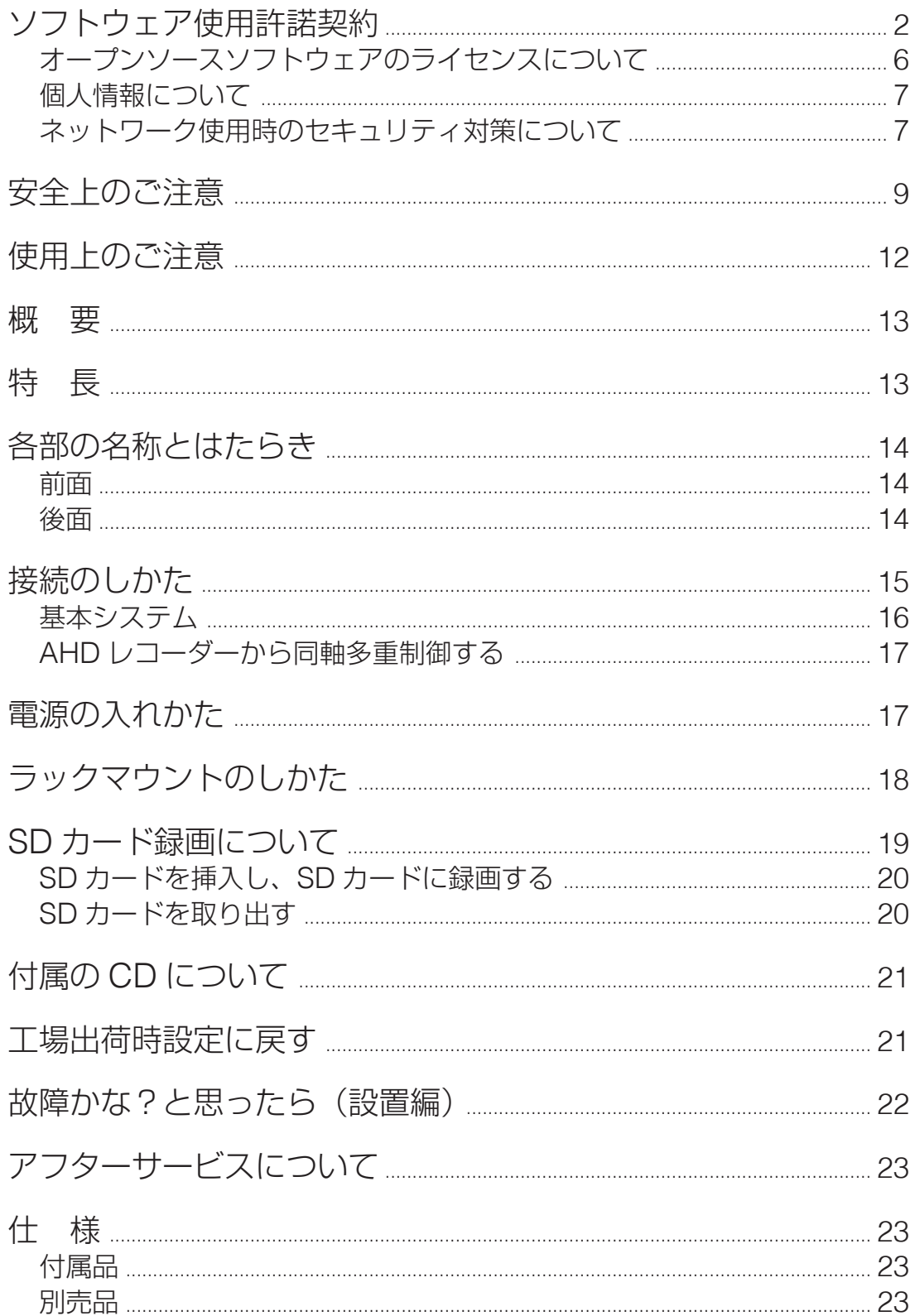

# <span id="page-8-0"></span>**安全上のご注意**

- ご使用の前に、この欄を必ずお読みになり正しくお使いください。
- ここに示した注意事項は、安全に関する重大な内容を記載していますので、必ず守ってください。
- お読みになったあとは、いつでも見られる所に必ず保管してください。

## 表示について

ここでは、製品を安全に正しくお使いいただき、あなたや他の人々への危害や財産への損害を未然に防止す るために、いろいろな表示をしています。内容をよく理解してから本文をお読みください。

## 図記号について

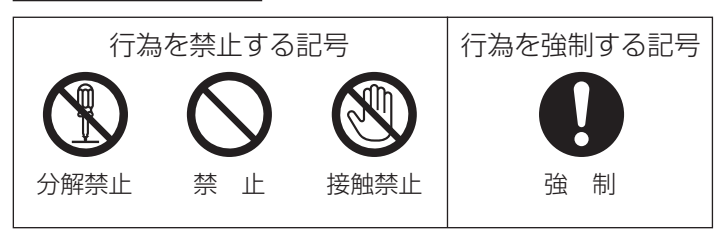

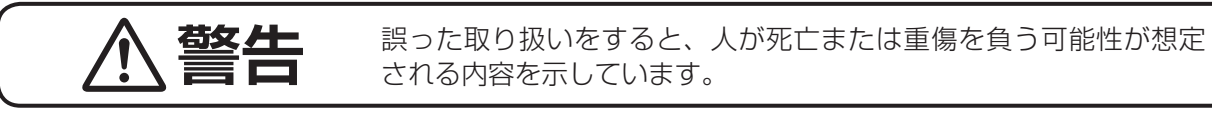

## 設置・据付をするとき

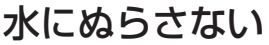

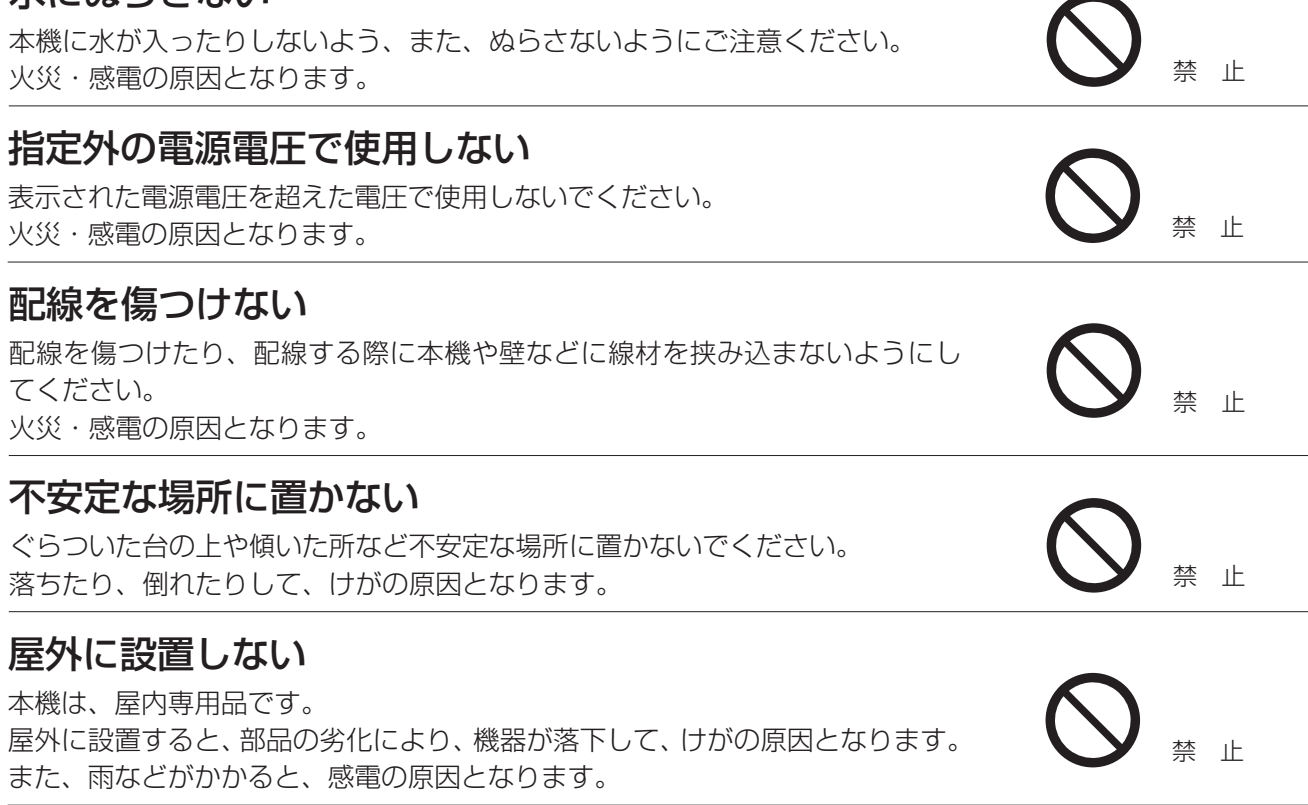

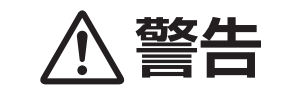

**替名 生** 誤った取り扱いをすると、人が死亡または重傷を負う可能性が想定<br>■ ■ される内容を示しています。

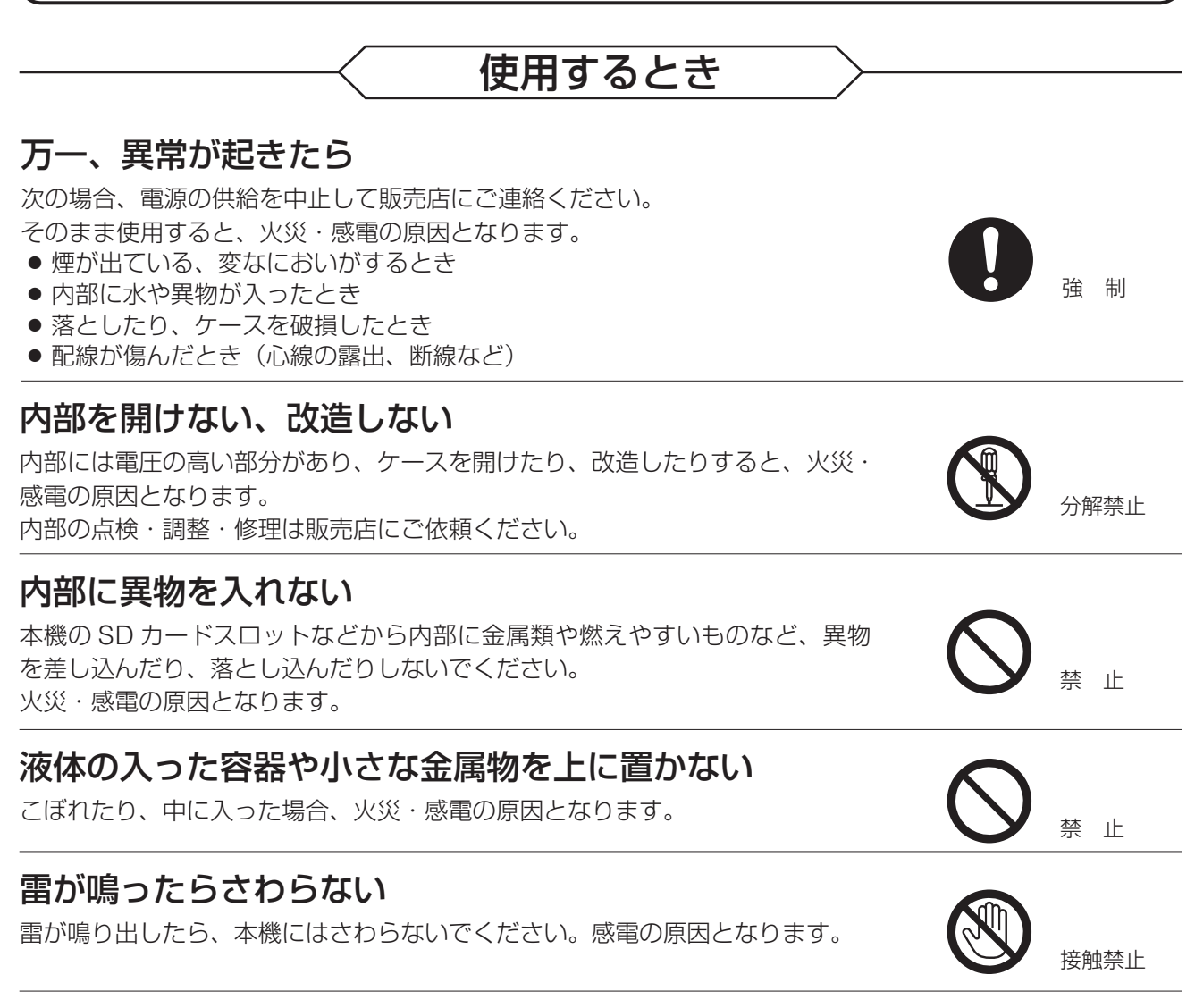

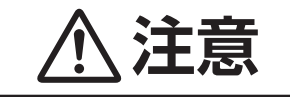

誤った取り扱いをすると、人が軽傷を負う可能性が想定される内容 **注意** および物的損害のみの発生が想定される内容を示しています。

禁 止

強 制

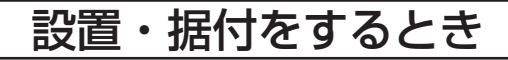

## 電源配線工事の際には、元の電源を切る

感電の原因となることがあります。

## 湿気やほこりの多い場所などに置かない

湿気やほこりの多い場所、直射日光のあたる場所や熱器具の近く、油煙や湯気 のあたるような場所に置かないでください。 火災・感電の原因となることがあります。

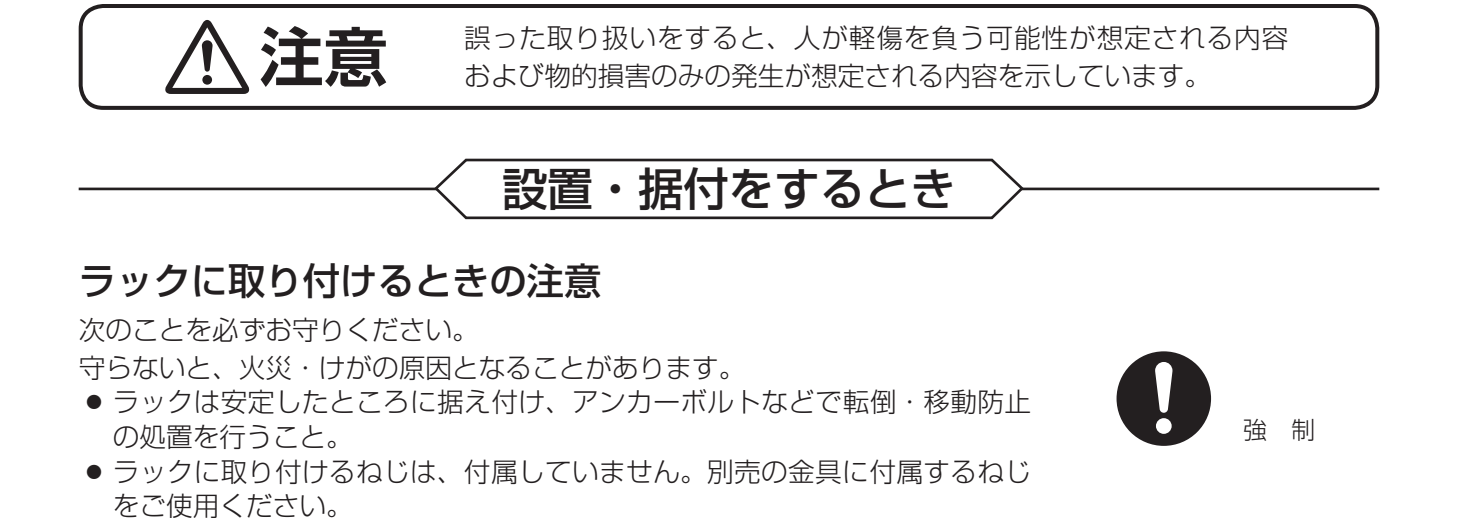

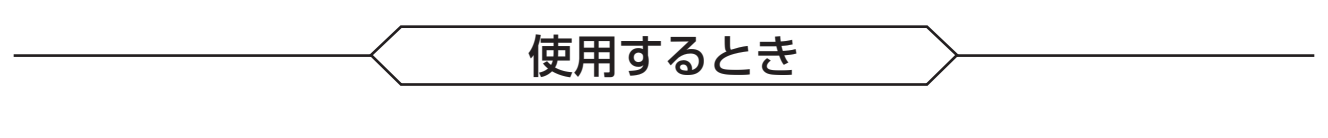

## 上に重いものを置かない

本機のバランスがくずれて倒れたり、落下したりして、けがの原因となること があります。 キャンプ 禁 止 せいしん しんしん せいしん せいしん せいしん こうしゃ うちのます おんしゃ かんしゅう かんしゅう かんしゅう かんしゅう

## 定期的に内部の掃除をする

内部の掃除については、販売店にご相談ください。 内部にほこりがたまったまま長い間掃除をしないと、火災の原因となることが あります。

## お手入れの際、長期間使用しない場合の注意

お手入れのときや長期間本機をご使用にならないときは、安全のため電源の供 給を中止してください。 守らないと、感電・火災の原因となることがあります。

この機器は子どもがいる可能性がある場所での使用には適していません。

強 制

強 制

# <span id="page-11-0"></span>**使用上のご注意**

[使用環境に関して]

- ●温度が -10 <sup>~</sup> +50℃、湿度が 90% 以下(ただし結露のないこと)の場所で使用してください。
- ●エアコンの吹き出し口付近など、結露が発生しやすい場所に設置しないでください。また、寒い屋外から 暖かい室内に持ち込むなどして、結露が発生した場合は十分に乾くまで電源を入れないでください。
- ●本機は精密機械ですので、振動のない場所に設置し、輸送するときは付属のカートンに梱包し、衝撃を与 えないように注意してください。強い振動や衝撃を与えると故障・破損の原因となります。

[設置に関して]

- ●本機を風通しの悪い場所に設置しないでください。
- ●本機は水平に設置してください。縦置きや、傾けて設置すると故障の原因となります。
- ●本機に接続できるカメラは、TOA 製の AHD カメラまたは NTSC カメラです。これ以外のカメラを接続す ると、故障の原因となりますのでご注意ください。
- ●本機を発熱するものの上に置いたり、発熱するものを上に置いたりしないでください。 内部の温度が上昇して、故障の原因となります。
- ●壁などに近づけて設置する場合は、100 mm 以上のスペースを空けてください。スペースを空けないと、 内部の温度が上昇して、故障の原因となります。
- ●本機を積み重ねて使用しないでください。機器内部の温度が上がり、故障の原因となります。
- ●強力な磁界や強い電波のある場所には設置しないでください。映像が乱れたり、故障の原因となります。
- 電源は設置が終わった後で接続してください。
- カメラケーブルを配線するときは、電気製品(蛍光灯)などの他の配線には近づけないでください。近づ けて配線すると、画質の低下をまねくことがあります。このようなときは、配線経路を変えてください。
- LAN ケーブルを配線するときは、電気製品(蛍光灯)など、他の配線には近づけないでください。近づけ て配線すると、画質の低下をまねくことがあります。このようなときは、配線を離してください。
- ●テレビの送信アンテナやモーター・トランスなどの強い電界や磁界の近くでお使いになると、モニターの 画面がゆがんだり、揺れたりすることがあります。このような場合は、LAN ケーブル専用の薄鋼電線管を 設けて通線してください。
- ●LAN ケーブルが傷つかないように設置し、張りを考慮し余裕を確保してください。
- 本機を住宅環境で使用する場合は、電波障害を発生させるおそれがあります。その際は、本機の利用者は、 適切な手段を講ずることが必要とされる場合があります。
- ●本機は電気通信事業者(移動通信会社、固定通信会社、インターネットプロバイダーなど)の通信回線(公 衆無線 LAN を含む)に直接接続できません。本機をインターネットに接続する場合は、必ずルーターなど を経由し接続してください。

[使用に関して]

- ●強いショックや振動を与えないでください。故障・破損の原因となります。
- 本機はカメラケーブルの断線や短絡時などに、カメラへの電源出力を停止する保護回路があります。保護 回路が働いた場合には、断線や短絡等の原因を取り除いた後に再度電源を入れ直してください。
- ●本機を清掃する際は、必ず電源を切ってから、乾いた布で拭いてください。また、ひどい汚れは中性洗剤 をしみこませた布を使用してください。ベンジン・シンナー・アルコール類・化学ぞうきんなどは絶対に 使用しないでください。変形や変色の原因になります。
- 強力な磁界や強い電波のある場所には設置しないでください。映像が乱れたり、途切れたりする場合があ ります。症状が発生した場合は、原因を取り除いた後に電源を入れ直してください。

<span id="page-12-0"></span>[ネットワーク環境設定に関して]

- IP アドレス、サブネットマスク、デフォルトゲートウェイを設定する必要があります。
- ●マルチキャスト機能を使用する場合、ネットワークがマルチキャストに対応している必要があります。
- ●本機の初期設定には、IP 設定ツールが必要です。
- ●ソフトウェアが本機内部の異常を検知し、再起動が必要と判断した場合、自動的に再起動を行います。再 起動後、3 分間操作ができません。

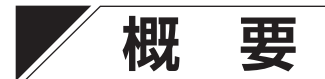

高効率な H.265 画像圧縮方式を採用した、PoE+ 対応フル HD 1 局多機能ドライブユニットです。

電源は PoE+ に対応していますので、ネットワーク経由での電源供給により配線工事の省略が可能です。低 電圧方式ワンケーブルカメラ 1 台のドライブユニット機能を搭載しています。AHD3.0、AHD2.0 カメラま たは NTSC カメラを接続できます。カメラに電源を供給し、カメラの映像を出力します。AHD レコーダー と接続した場合、レコーダーからカメラメニューを遠隔操作できます。

ネットワークに接続することで、JPEG 画像、H.264 画像、H.265 画像に圧縮しなめらかな動画と精細な静 止画を録画することができ、また、カメラの映像信号と音声信号を、ネットワーク上にある PC に伝送する ことができます。

記録媒体として SD カードスロットを備え、本機の映像を SD カードに記録することができます。

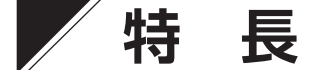

#### **● H.265(HEVC)を採用**

画像圧縮方式に H.265 を採用していますので、ネットワークへの負担を抑えることができます。

#### **● PoE**+ 対応

PoE+ に対応しているため、ネットワークケーブル 1 本で本機に電源を供給できます。 本機の設置場所ごとに電源を用意する必要がなく、設置の自由度が大幅に向上します。 (PoE:Power over Ethernet の略。IEEE802.3af に準拠した規格で、10BASE-T/100BASE-TX などのネッ トワークを使用し、通常のデータ伝送と同時に電源を供給することができます。)

#### **● いたずら検知**

カメラの向きを変えられたり、覆われたりするなどして、映像全体に変化が生じた場合に検知します。独自 のアルゴリズムを搭載し、検知性能を大幅に向上しています。

### **● 音声入力**

音声の入力端子を持ち、PC 側への音声通信ができます。ラインレベルの音声入力が可能です。

#### **● SD カード録画**

本機に SD カード(別売品)を差し込むことで、本機の映像を SD カードに録画することができます。

# <span id="page-13-1"></span><span id="page-13-0"></span>**各部の名称とはたらき**

## **[前面]**

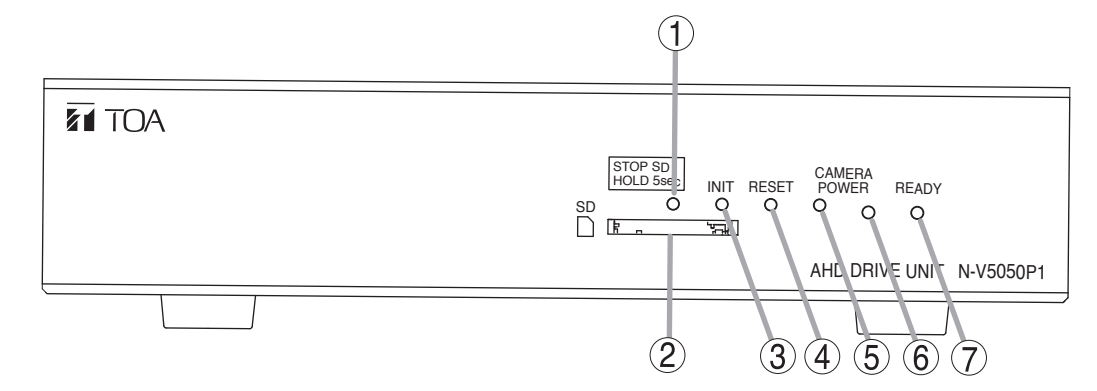

**1. SD** カード録画停止スイッチ[**STOP SD HOLD 5sec**] SD カード録画を停止します。SD カードを取り出す前 に5秒以上押してください。

#### **ご注意**

**[後面]**

- SD カード録画を停止せずに SD カードを取り出すと、 録画データが破損するおそれがあります。
- 録画データが破損すると、録画や再生ができなくな るおそれがあります。
- **2. SD** カードスロット

SD カードを挿入します。

- **3.** 初期化スイッチ[**INIT**] 工場出荷時の設定に戻します。(BF [P. 21](#page-20-1))
- **4.** 再起動スイッチ[**RESET**] 本機を再起動します。
- **5.** カメラ再起動スイッチ[**CAMERA POWER**] カメラを再起動します。
- **6.** カメラ電源 **LED**(緑) カメラ起動状態で点灯します。
- **7.** 起動 **LED**[**READY**]

起動中、ファームウェアの書き換え中は点滅します。 起動後は点灯します。

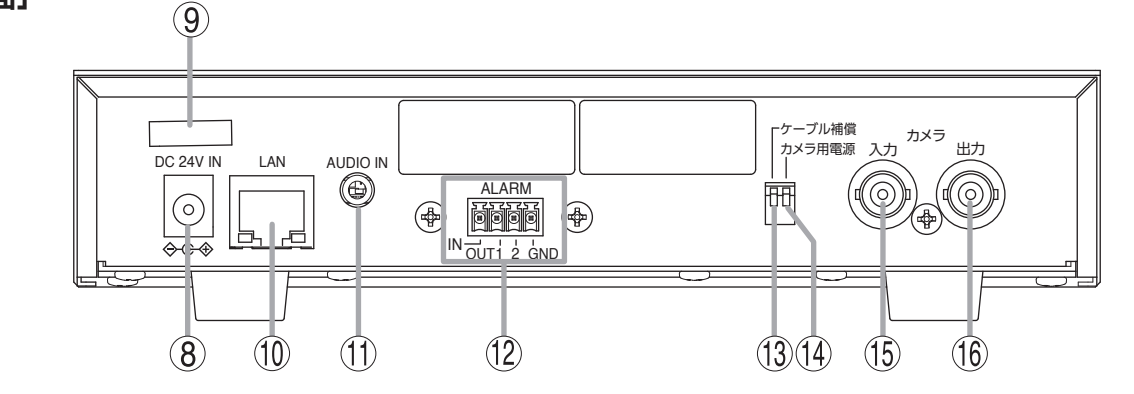

 **8.** 電源[**DC 24V IN**]

別売の AC アダプタ- AD-246 を接続します。

 **9.** コードクランプ

コードを束ねるときに使用します。

### **10. ネットワーク端子 [LAN]**

- ネットワークに接続する端子です。
- LINK/ACT LED (緑) ネットワークに正常に接続されているときは緑色に 点灯し、データが送受信されると点滅します。
- **11.** 音声入力端子[**AUDIO IN**] ラインレベルの音声を入力する端子です。

## **12.** 接点入出力端子

- INPUT :接点入力端子 OUT :接点出力端子 1、2
- GND :接点 GND

**13.** ケーブル補償スイッチ

同軸ケーブルの延長距離に応じて設定します。 上側:OFF(工場出荷時) 下側:ON

### **14.** カメラ用電源スイッチ

別電源方式の AHD カメラを接続する場合は、「OFF」 に設定してください。 上側:OFF(工場出荷時) 下側:ON

## **15.** カメラ入力端子[**CAMERA IN**]

AHD カメラまたは NTSC カメラを接続します。

### **ご注意**

AHD カメラまたは NTSC カメラ以外のカメラを接続 しないでください。接続すると、故障の原因となります。

### **16.** カメラ出力端子[**CAMERA OUT**]

カメラ入力端子に接続されたカメラ映像信号を出力し ます。

# <span id="page-14-1"></span><span id="page-14-0"></span>**接続のしかた**

本機と AHD カメラ、または NTSC カメラを同軸ケーブルで接続します。 PC を PoE+ 対応スイッチに接続し、Web ブラウザーから本機の IP アドレスに接続すると、Web ビューアー からライブ映像を見たり各種設定を行ったりすることができます。

- 本機は以下の規格の RJ45 コネクター付きケーブルを使用し、PoE 対応スイッチに接続してください。
	- ・カテゴリー 5e
	- ・カテゴリー 6
	- ・カテゴリー 6A

メ モ

Web ブラウザーから本機に接続すると表示されるライブ映像や設定画面を「Web ビューアー」と呼びます。 詳細については、ビデオエンコーダーの操作・設定ガイドをご覧ください。

### ご注意

- ●カメラを接続する前に、必ず本機の電源を切ってください。電源を入れたままカメラを接続してもカメラ は動作しません。このようなときは、カメラ再起動スイッチを押してください。
- AHD カメラまたはNTSC カメラを接続してください。方式の異なるカメラを接続すると、正常に動作しません。
- 短い距離でケーブル補償を「ON」にすると、機器の故障または誤動作の原因となることがあります。
- ●すべての接続が終わってから本機の電源を入れてください。 電源を入れたまま接続しても動作しませんので、そのときは電源を入れなおしてください。
- 同軸ケーブルの延長距離に応じて、ケーブル補償スイッチの設定をしてください。
- カメラの電源は本機から供給してくだい。
- 入力するカメラの信号によらず、最大画像サイズは 1920 x 1080 になります。

### <span id="page-14-2"></span>**[同軸ケーブルの種類と最大延長距離の目安]**

同軸ケーブルの種類により伝送距離が異なりますので、以下の表を目安に設定してください。 規定された最大延長距離以上で使用すると、映像が乱れることがあります。

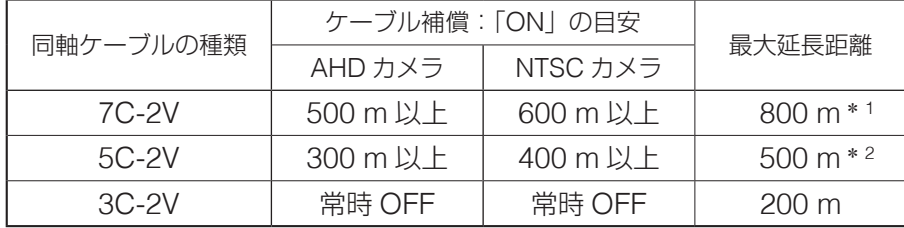

 $*$ <sup>1</sup> AHD カメラのメニュー表示や設定を行う場合の最大延長距離は 500 m です。

\*2 4メガ AHD カメラ (AH-C2400R3 など)で、AHD マイクユニット (AH-A10M) を同時に使用する場合は、最 大 400m(5C-2V)となります。

### ご注意

- ●距離は目安です。 最大延長距離を保証するものではありません。
- ケーブル補償は工場出荷時「OFF」に設定されています。
- 延長距離が短い状態でケーブル補償を「ON」に設定すると、被写体の色が正しく表示されません。 上記の表を目安に設定してください。

### <span id="page-15-0"></span>**[接続の確認]**

ネットワークが正常に接続されているか、接続して 3 分経過してから以下の点を確認してください。

1. 起動 LED が点灯している。

2. ネットワーク端子の LINK/ACT LED が点滅している。

## ご注意

- 本機と PoE+ 対応スイッチ間の延長距離は、カテゴリー 5 規格以上のケーブルで 100 m以内にしてください。
- カメラと音声入力端子接続機器間の延長距離は 30 m以内とし、シールド線を使用してください。 延長距離が 30 m 以内でも音声にノイズがのる場合があります。そのときは、配線方法やシールド線を変更 してください。
- PoE+対応スイッチで電源を使用する場合は、DC24 V を接続しないでください。
- 電源を DC24 V で使用する場合は、別売の AC アダプターAD-246 をお使いください。

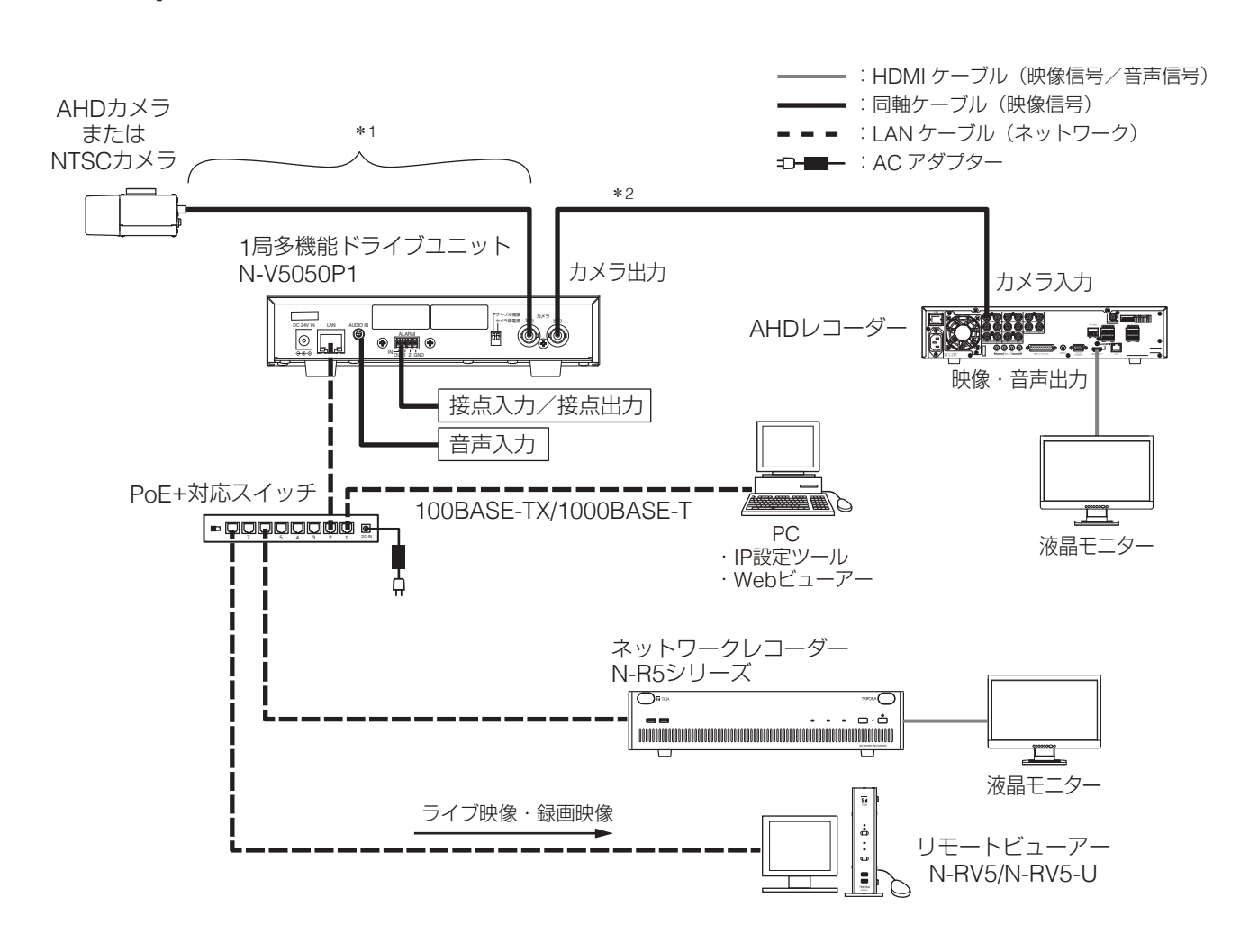

\* <sup>1</sup> 使用する同軸ケーブルの種類によって最大延長距離が変わります。 \* <sup>2</sup> AHD カメラを接続すると、カメラ出力は AHD 出力になります。

## **■ 基本システム**

## <span id="page-16-0"></span>**■ AHD レコーダーから同軸多重制御する**

カメラの出力を AHD レコーダーに接続し、映像出力を本機に接続してください。 このとき、カメラの電源は AHD レコーダーから供給してください。

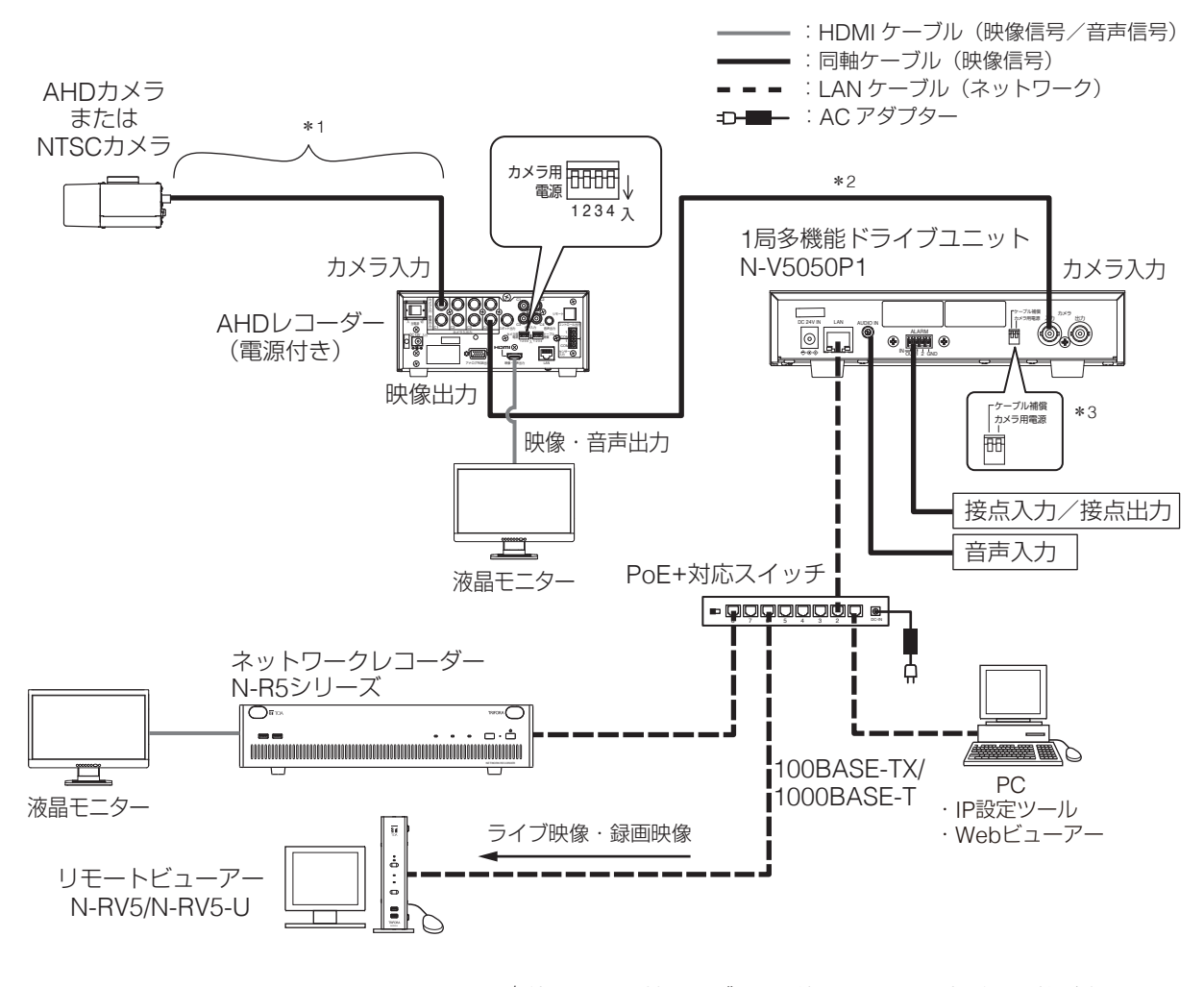

\* <sup>1</sup> 使用する同軸ケーブルの種類によって最大延長距離が変わります。

\* <sup>2</sup> AHD カメラを接続すると、カメラ出力は AHD 出力になります。

\* <sup>3</sup> カメラ用電源は「OFF」で使用してください。

# **電源の入れかた**

*1* 各機器が確実に接続されていることを確認する。

## *2* **PoE+** 対応スイッチに **LAN** ケーブルを接続するか、**AC** アダプタ―**AD-246**(別売品)を接 続する。

起動 LED が点滅し、本機に電源が供給されます。 カメラ用電源スイッチを ON にしている場合は、カメラに電源が供給されます。

## ご注意

カメラへの配線で断線や短絡が検知されると保護機能が働き、カメラへの電源供給を停止します。断線や短 絡などの原因を取り除いたあとに再度電源を入れ直してください。

メ モ

使用後は、LAN ケーブルまたは AC アダプタ―を抜き、起動 LED が消えることを確認してください。

# <span id="page-17-0"></span>**ラックマウントのしかた**

- ●ラックに取り付けるときは、別売の金具(MB-15B-BK、MB-15B-J)を使用します。
- 底面のゴム足(4個)を外します。ゴム足は固定しているねじを緩めると外れます。

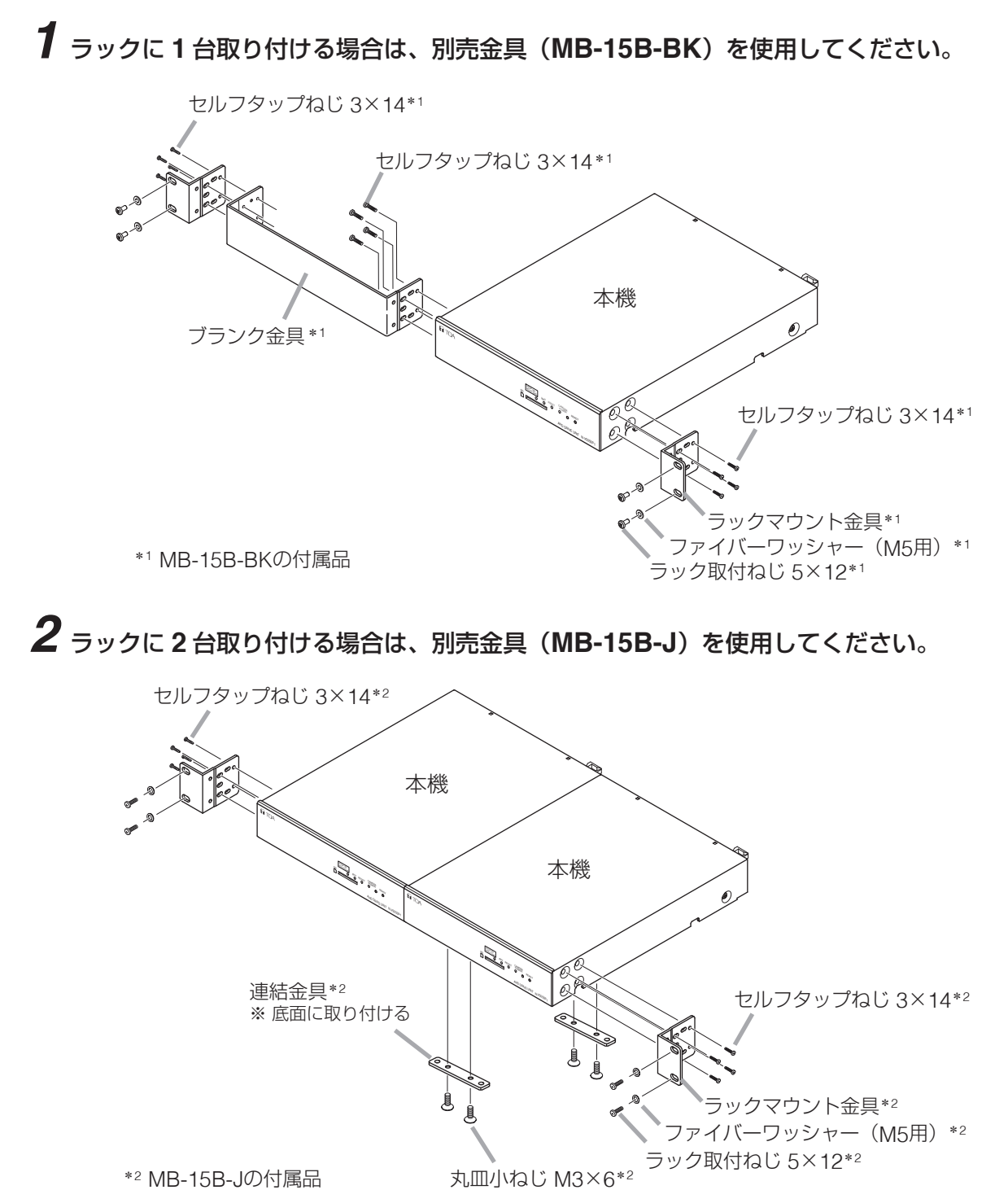

こ注意

- MB-15B-BK および MB-15B-J に付属のラック取付ねじは、当社のラック専用です。ほかのラックには使 用しないでください。
- ●本機の使用温度範囲は-10~+50℃です。ラック内部に外気が十分に通気できるように設置してください。
- ●振動の多い場所には設置しないでください。
- ●本機をラックマウントする場合は、本機の上下に必ず 1U サイズ以上の通気パネル (PF-013B (別売品) など)を入れてください。
- ●本機の下に大量の熱を発生する機器(パワーアンプなど)は設置しないでください。

# <span id="page-18-0"></span>**SD カード録画について**

本機は、SD カードに録画することができます。

SD カードの容量がいっぱいになると古いファイルから順番に上書きします。 ただし、以下の状態になると録画を停止し、状態が元に戻ると録画を再開します。

- SD カードが故障したとき
- 録画異常が発生したとき
- ファームウェア更新中
- 録画設定変更中
- SD カードフォーマット中
- 再起動中

SD カードへの録画を開始する方法は、ビデオエンコーダーの操作・設定ガイドをご覧ください。

### ご注意

- 録画中に本機の電源を切らないでください。録画データが破損するおそれがあります。 本機の電源を切る場合は、SD カード録画停止スイッチを 5 秒以上押して録画を停止するか、PC から録画 を停止してから電源を切ってください。
- 録画中に停電や瞬断などで電源状態が不安定になった場合、録画データが破損するおそれがあります。
- 録画データが破損すると、録画や再生ができなくなるおそれがあります。
- PC に保存した録画データは、Windows Media Player などを使用して再生することができます。 ただし、これらのソフトウェアの動作について、弊社は一切の保証をいたしません。
- SD カードに記録できるのは、H.264 形式の映像のみです。録音することはできません。

## [**SD** カードについて]

- ●本機の形式にフォーマットされた最大 256 GB までの SDXC カードが使用できます。
- ●推奨品の産業用 SDXC カードを使用してください。また、SD カードの書き換え回数には限りがあります。 詳しくは TOA 商品データダウンロードサイト (https://www.toa-products.com/download) から本機の 品番で検索し、「推奨品 SDXC カード一覧」をご確認ください。
- SD カードは、使用前に毎回フォーマットしてください。
- SD カードを本機から取り出し、再び挿入する場合は必ずフォーマットしてください。 フォーマットせずに使用すると、録画映像の一部に欠損が発生する場合があります。
- ●本機でフォーマットした SD カードは、本製品でのみ使用できます。
- 一部の SD カードは本機で使用すると、正常に動作しないことがあります。
- 万一、SD カードが故障した場合、録画したデータの復旧はできません。
- 大切な録画データの場合は、PC にコピーし保存してください。
- SDXC™は SD-3C、LLC の商標です。

## <span id="page-19-0"></span>**■ SD カードを挿入し、SD カードに録画する**

### ご注意

- 以前に本機でフォーマットして使用した SD カードでも、使用のたびにフォーマットしてください。フォー マットせずに使用すると、録画映像の一部に欠損が発生する場合があります。
- SD カードをフォーマットすると、SD カードに記録されているデータはすべて消去されます。大切なデー タが保存されている SD カードは使用しないでください。

## *1* **SD** カードを挿入する。

SD カードがロック (書き込み禁止) になっていない ことを確認して、SD カードを SD カードスロットに 「カチッ」と音がするまで挿入してください。

### ご注意

SD カードがロック (書き込み禁止)になっていると 録画できません。

## *2* **SD** カードの録画設定をする。

SD カードのフォーマットや SD カード録画の設定は、 ビデオエンコーダーの操作・設定ガイドをご覧ください。

## **■ SD カードを取り出す**

## *1* **SD** カード録画を停止させる。

Web ビューアーで録画を停止するか、本機の SD カード録画停止スイッチを 5 秒以上押して、SD カー ド録画を停止してください。SD カード録画停止ス イッチを押すと、起動 LED が点滅し始めます。SD カード録画が停止すると起動 LED が点滅から点灯 に戻ります。

### こ注意

- SD カード録画を停止せずに SD カードを取り出 すと、録画データが破損するおそれがあります。
- 録画データが破損すると、録画や再生ができなく なるおそれがあります。
- 起動 LED 点滅中は SD カード録画が停止していま せん。SD カードを取り出さないでください。

## *2* **SD** カードを取り出す。

SD カードを本体側に押し込んで手を離すと、SD カードが SD カードスロットから押し出されます。 そのまままっすぐ引き抜いてください。

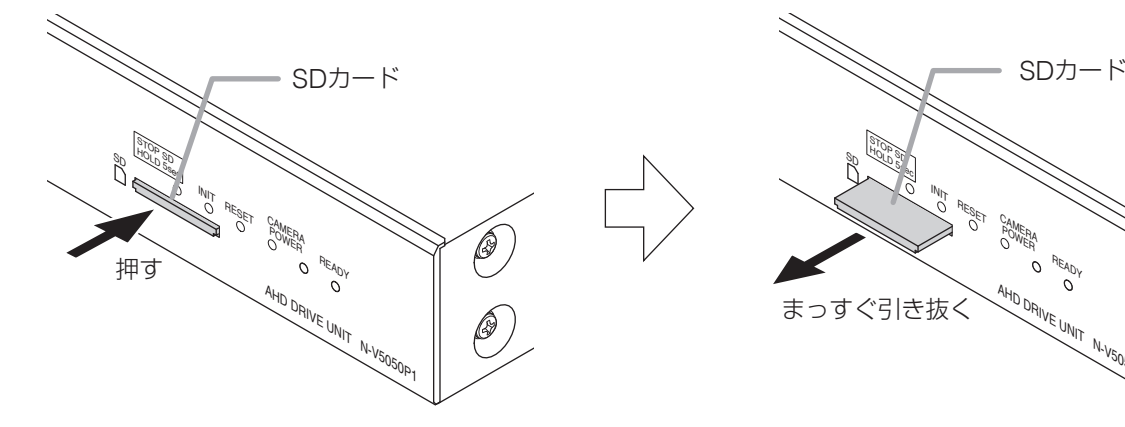

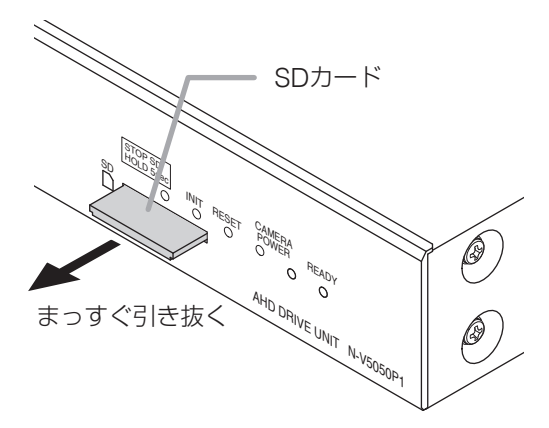

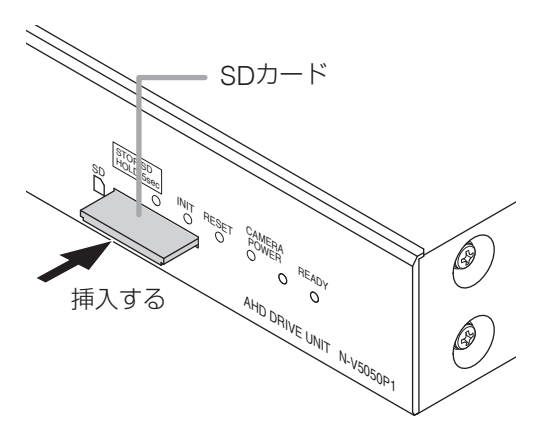

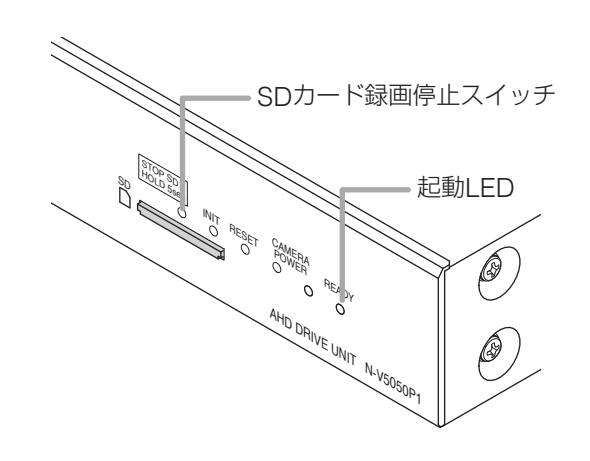

# <span id="page-20-0"></span>**付属の CD について**

付属の CD の内容は、以下のとおりです。

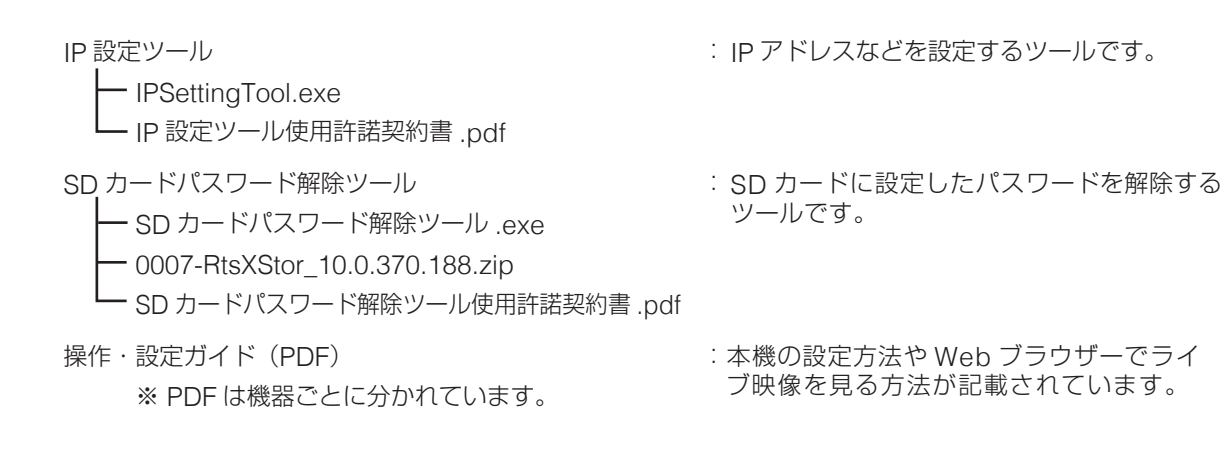

## **● IP アドレスを割り当てるツールの準備**

CD を PC に挿入し、「IPSettingTool.exe(IP 設定ツール)」をデスクトップなどに保存してください。 IP 設定ツールの使いかたについては、ビデオエンコーダーの操作・設定ガイドをご覧ください。

# <span id="page-20-1"></span>**工場出荷時設定に戻す**

本機で初期化する方法は、以下の 2 通りがあります。

- 電源を投入している状態で、初期化スイッチを押しながら再起動スイッチを押したあと、初期化スイッチ を離す。
- 初期化スイッチを押しながら電源を再投入したあと、初期化スイッチを離す。

○:工場出荷時設定に戻る項目 ×:現在の設定を保持する項目

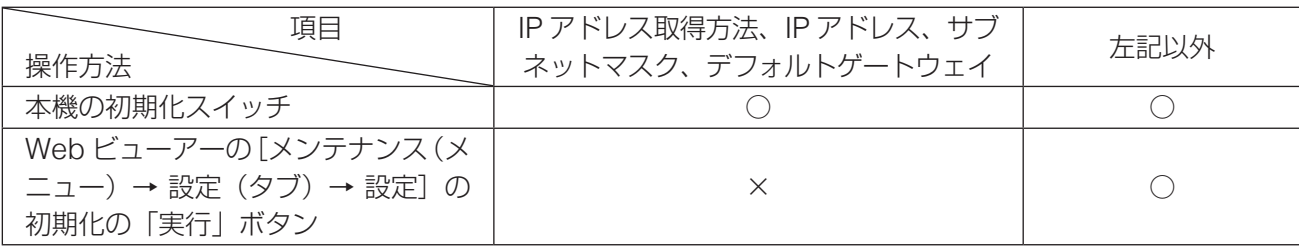

### こ注意

本機が起動するまで、3 分間操作できません。

 $\overline{\times f}$ 

Web ビューアーで出荷時設定に戻すときの詳細は、ビデオエンコーダーの操作・設定ガイドをご覧ください。

<span id="page-21-0"></span>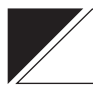

# **故障かな?と思ったら(設置編)**

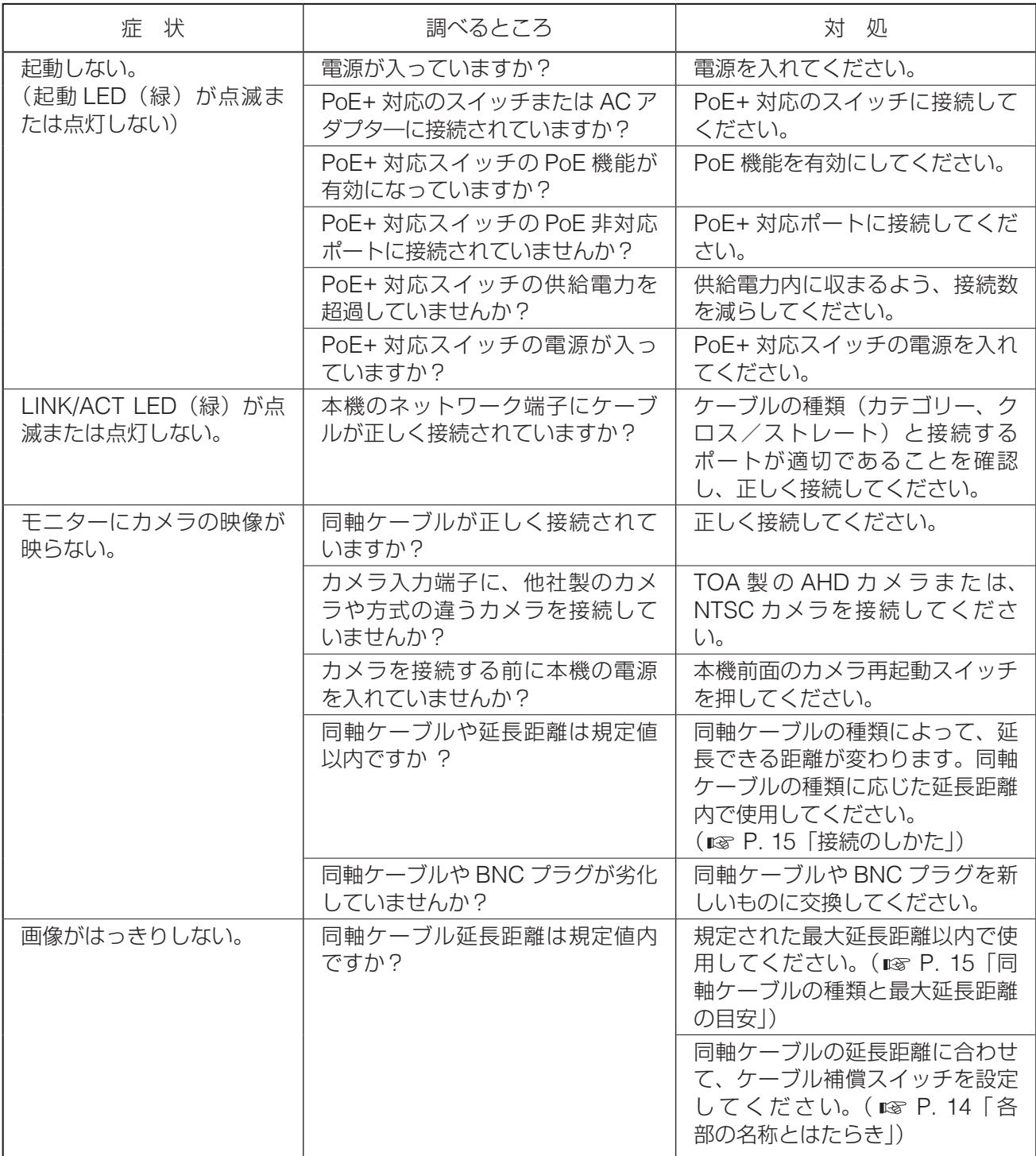

※「 故障かな?と思ったら(設定編)」は、ビデオエンコーダーの操作・設定ガイドをご覧ください。

# <span id="page-22-0"></span>**アフターサービスについて**

保証期間中の修理などアフターサービスについてご不明な点があれば、お買い上げの販売店にお問い合わせ ください。

### ● 保証書

保証書はこの取扱説明書の裏表紙についています。必ず「お買い上げ日・販売店名」などの記入をお確かめ のうえ、内容をよくお読みの後、大切に保管してください。保証期間は、お買い上げの日から 1 年間です。

#### ● 保証期間中に修理を依頼されるとき

取扱説明書をお読みになって、ご不明な点やご不審な点があれば、お買い上げの販売店にご連絡ください。 お客様が修理することはできません。

もし、機器をあけたり、内部に手を触れた場合は、保証期間中であっても保証の対象から外れますのでご注 意ください。

#### ● 保証期間経過後に修理を依頼されるとき

お買い上げの販売店にご相談ください。修理によって機能が維持できる場合には、ご要望により有料で修理 致します。

### ● 連絡していただきたいこと

住所・氏名・電話番号・製品名・品番・購入日・故障の内容や異常の状況。

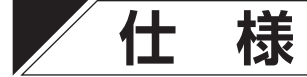

本機の仕様については、TOA 商品データダウンロードサイト(https://www.toa-products.com/download) で公開しています。

タブレット端末やスマートフォンなどでブラウザーを起動して URL を入力するか、右の QR コードを読み取って、表示された画面で品番を入力し、検索してください。

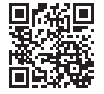

## **● 付属品**

CD(SD カードパスワード解除ツール、 IP 設定ツール、操作・設定ガイド(PDF)) ...........1 着脱式ターミナルブロック (4p) ...............................1

## **● 別売品**

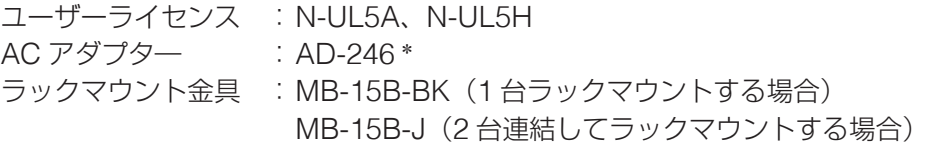

電源は仕様を確認し、規定されている設置環境を満足する場所に設置してください。

## 機 器 保 証 書

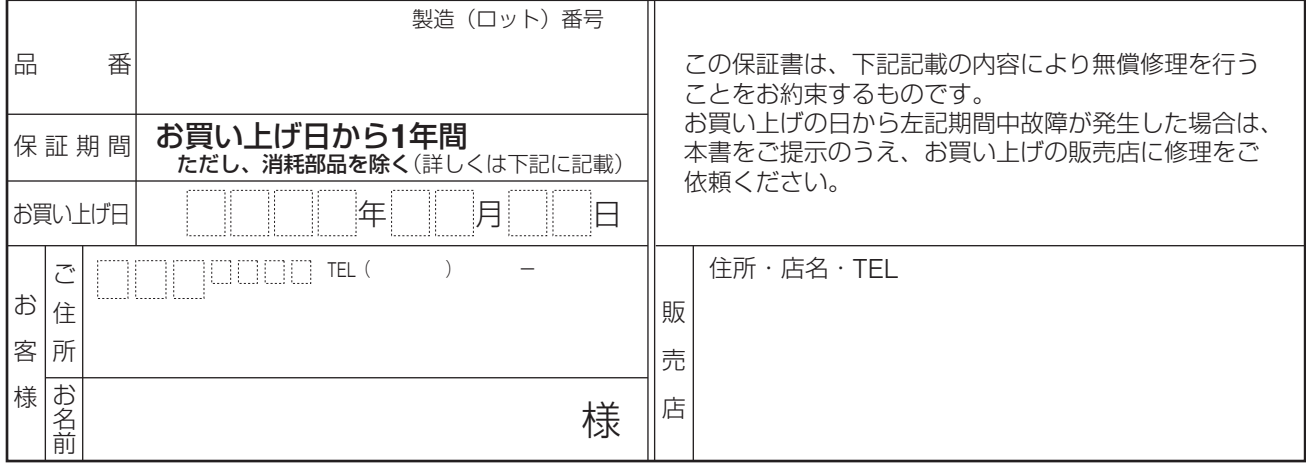

上記保証書は、必ず「お買い上げ日・販売店名」などの記入をお確かめのうえ、内容をよくお読みの後、大切に保管して ください。保証期間は、お買い上げの日から 1 年間です。なお、保証期間中でも有料になることがありますので、下記を よくお読みください。

修理メモ

#### <無償修理規定>

- 1.上記記載の保証期間内において、取扱説明書、本体注意ラベルなどに従っ た、正常な使用状態で万一故障した場合、お買い上げの販売店に修理を ご依頼のうえ、修理に際して本書をご提示ください。
- 2.修理に際して再生部品・代替部品を使用する場合があります。
- 3.無償修理期間内でも、次の場合には有償修理になります。
	- (1) ご使用上の誤り、および不当な修理や改造による故障または損傷。
	- (2) 当社が指定する消耗品部品(各取扱説明書ご参照)の交換の場合。
	- (3) お買い上げ後の輸送、移転、落下、水没などによる故障および損傷。
	- (4) 火災、地震、水害、落雷、その他の天災地変、公害、塩害、ガス 害(硫化ガス)や異常電圧、その他使用に伴う自然摩耗などによ る故障および損傷など。
	- (5) 本商品に接続している当社指定以外の機器故障に起因する故障。
	- (6) 保証書のご提示がない場合。
	- (7) 保証書にお買い上げ日、お客様名、販売店名の記入がない場合、 または、字句が書き換えられた場合。
- 4.テープデッキ、CD/DVD/BD ユニットの保証期間はお買い上げ日から 6 カ月といたします。
- 5.記録媒体を搭載または使用する商品の場合、いかなる場合においても商 品の設定情報や記録内容については保証いたしません。
- 6.この保証書は、日本国内においてのみ有効です。 This warranty is valid only in Japan.

#### TOA 株式会社

〒 650-0046 神戸市中央区港島中町七丁目 2 番 1 号 TEL (078) 303-5620 (代)

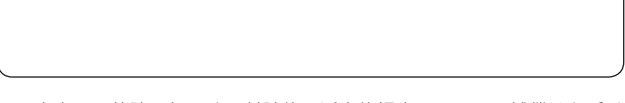

- ※ 本商品の故障に起因する付随的・派生的損害についての補償はお受け できません。
- ※ この保証書は本書に明記した期間および条件のもとにおいて無償修理 をお約束するものです。したがって、この保証書によってお客様の法 律上の権利を制限するものではありません。保証期間経過後の修理な どについてご不明な場合は、お買い上げの販売店または最寄りの当社 営業所にお問い合わせください。
- ※ 当社は、皆様から提供された個人情報について、その重要性を認識し、 個人情報の保護に関する法律を遵守することにより、個人情報の適正 な収集、利用、安全管理を行います。当社の個人情報の取り扱いに関 する詳細は、https://www.toa.co.jp/privacy.htm をご参照ください。
- ※ お客様情報は商品を安全にお使いいただくための修理目的のほか、サー ビスのご案内や買い替えのご提案に利用させていただく場合がありま す。また、当利用目的の範囲内において、サービス会社および販売店 などの第三者にお客様情報を提供する場合がありますので、あらかじ めご了承ください。

**TOA お客様相談センター** フリーダイヤル(固定電話専用) **0120-108-117** +ビダイヤル 0570-064-475 (有料)<br>FAX 0570-017-108 (有料) 0570-017-108 (有料) ※ PHS、IP 電話からはつながりません。 商品の価格・在庫・修理などのお問い合わせ、および カタログのご請求については、取り扱い店または最寄 りの営業所へお申し付けください。最寄りの営業所に ついては、TOA ホームページをご確認ください。 商品の内容や組み合わせ、操作方法について のお問い合わせにお応えします。 受付時間 9:00 ~ 17:00(土日、祝日除く)

当社は、お客様から提供された個人情報をお問い合わせ対応または修理対応の目的に利用いたします。また、修理委託目的で委託先業者へ提供すること があります。個人情報の取り扱いに関する方針については、TOA ホームページをご覧ください。

TOA ホームページ https://www.toa.co.jp/

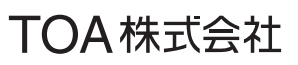

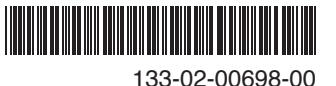